Visual Studio: `

## **Microsoft Visual Studio**

From Wikipedia, the free encyclopedia

Microsoft Visual Studio is an integrated development environment (IDE) from Microsoft. It is used to develop console and graphical user interface applications along with Windows Forms or WPF applications, web sites, web applications, web services, and also Windows Store apps in both native code together with managed code for all platforms supported by Microsoft Windows, Windows Mobile, Windows CE, .NET Framework, .NET Compact Framework and Microsoft Silverlight.

O sea, que puede editar, compilar y ejecutar código en C++ todo en un solo sitio!!!

## PASOS PARA USAR EL VISUAL ESTUDIO Y CREARSE UN PROYECTO:

Se abre el Visual Studio:

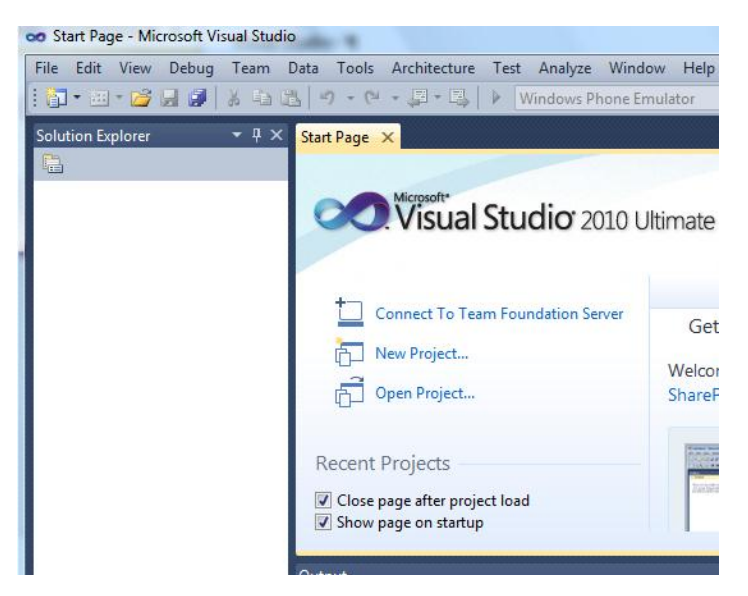

Se selecciona New Project y se selecciona en la siguiente pantalla Win32 Console Application y se le da un nombre. Yo le voy a dar p1

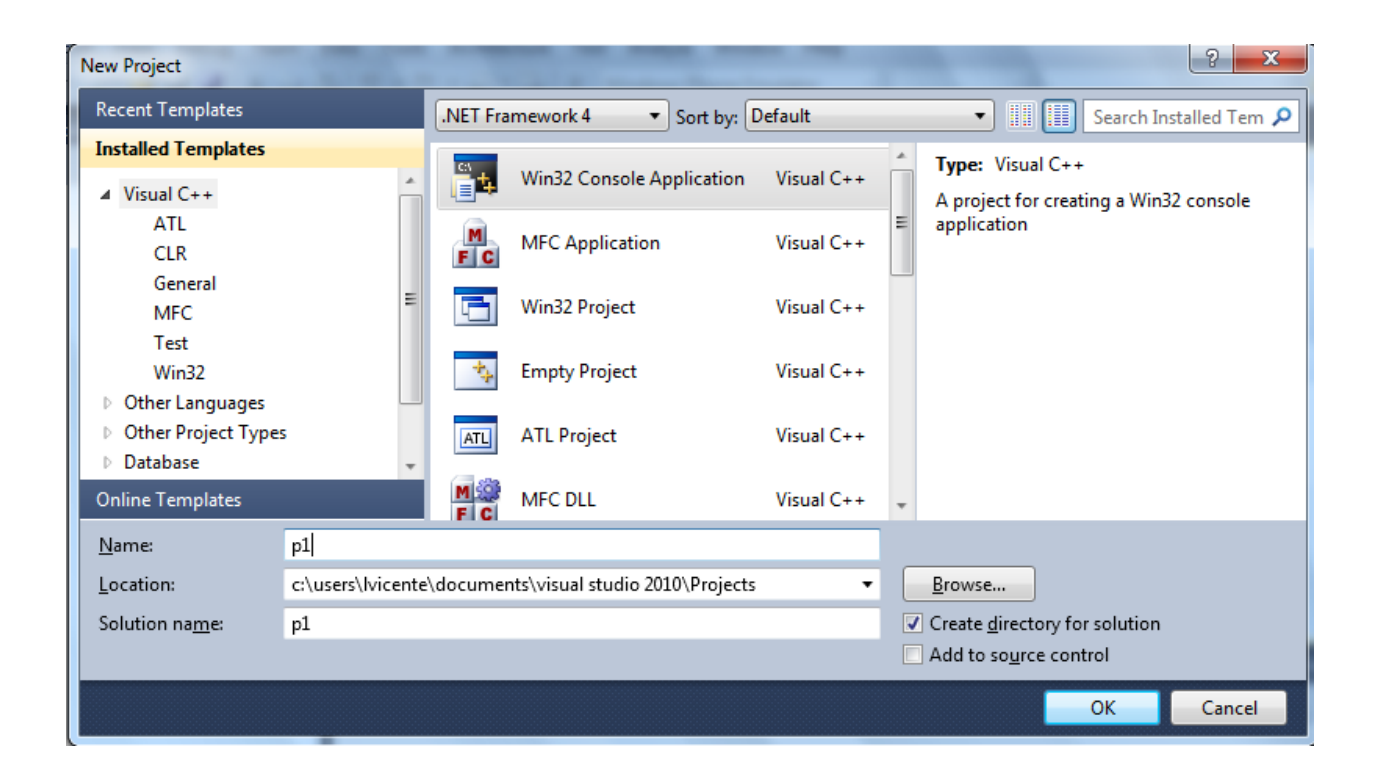

Aparece un Wizard de este modo:

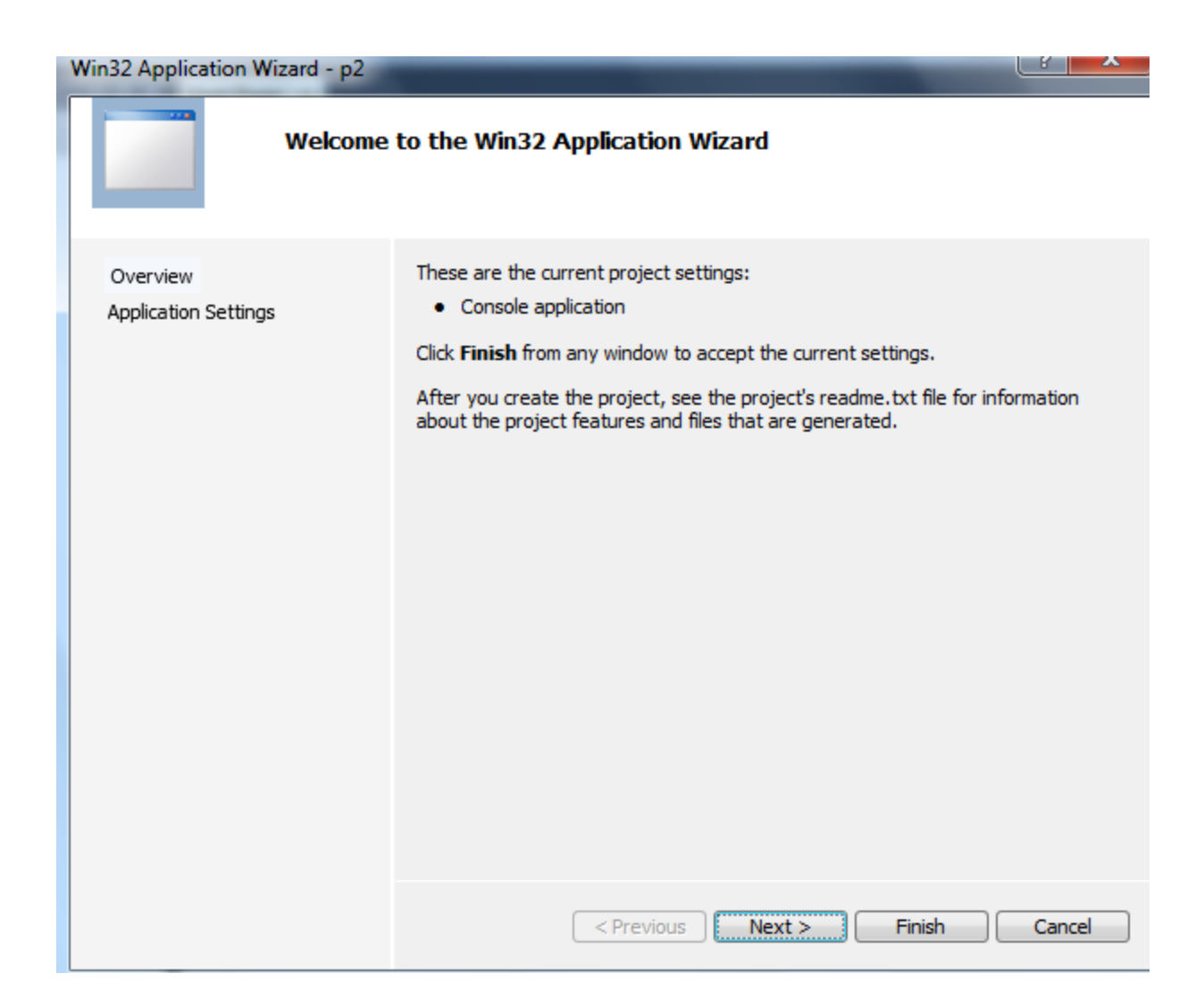

Le damos a Next. Seleccionamos Empty Project y luego finish!!

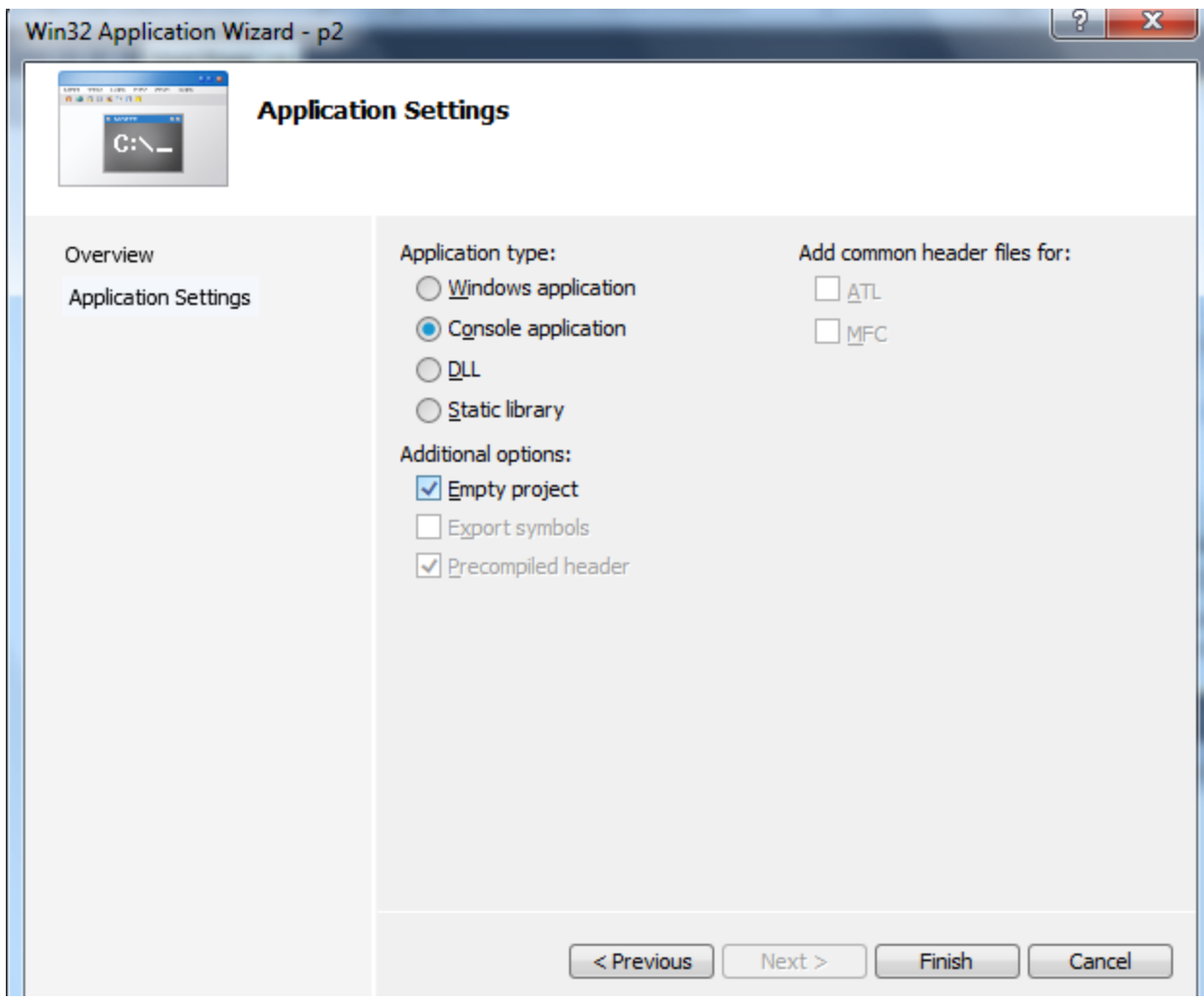

Una vez creado el project, aparece la siguiente ventana:

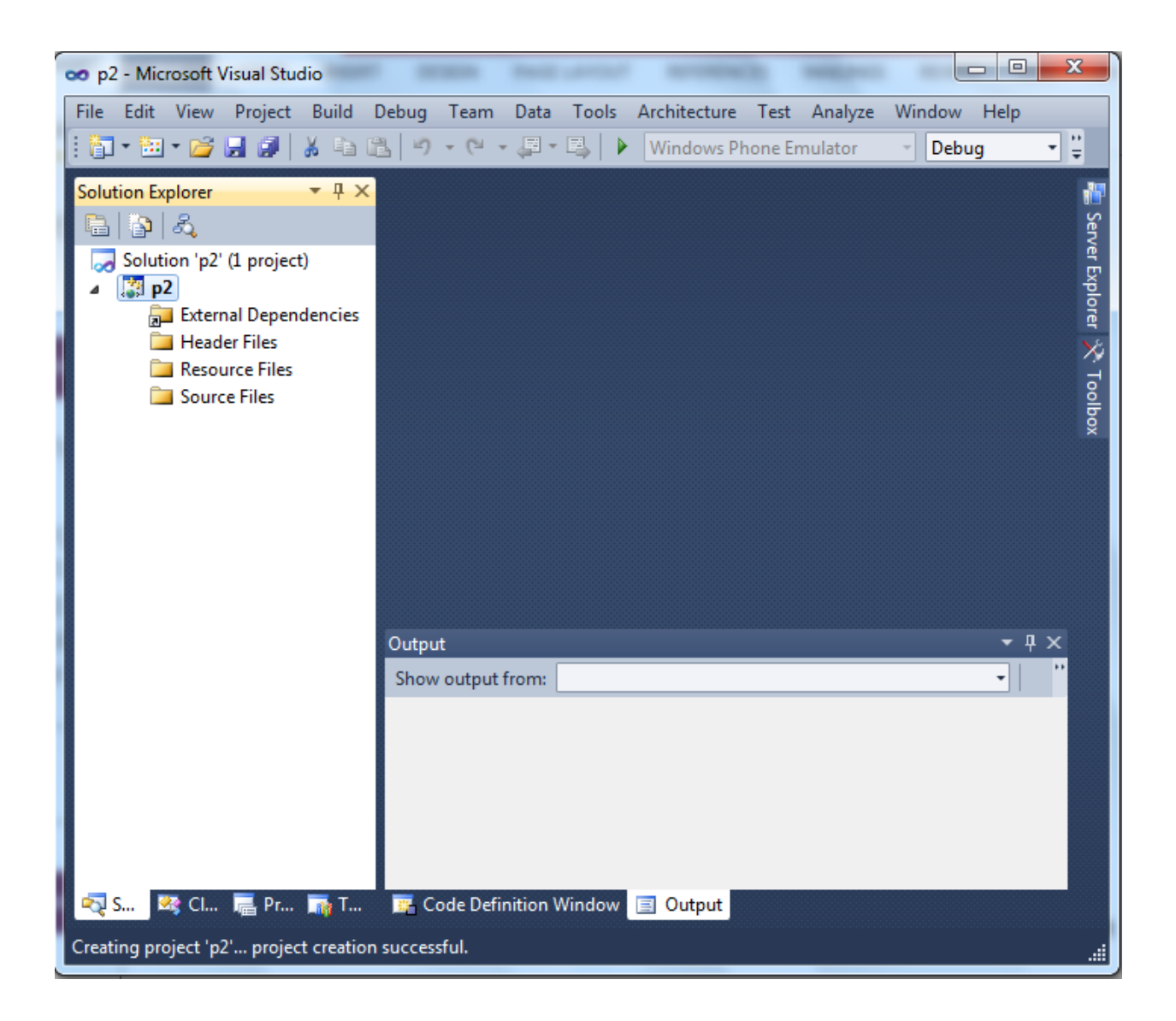

Si en la ventana primera elegimos empty project, nos salvamos los pasos anteriores!!!

Ahora, creamos un fichero Fuente "Source file". Add New Item…

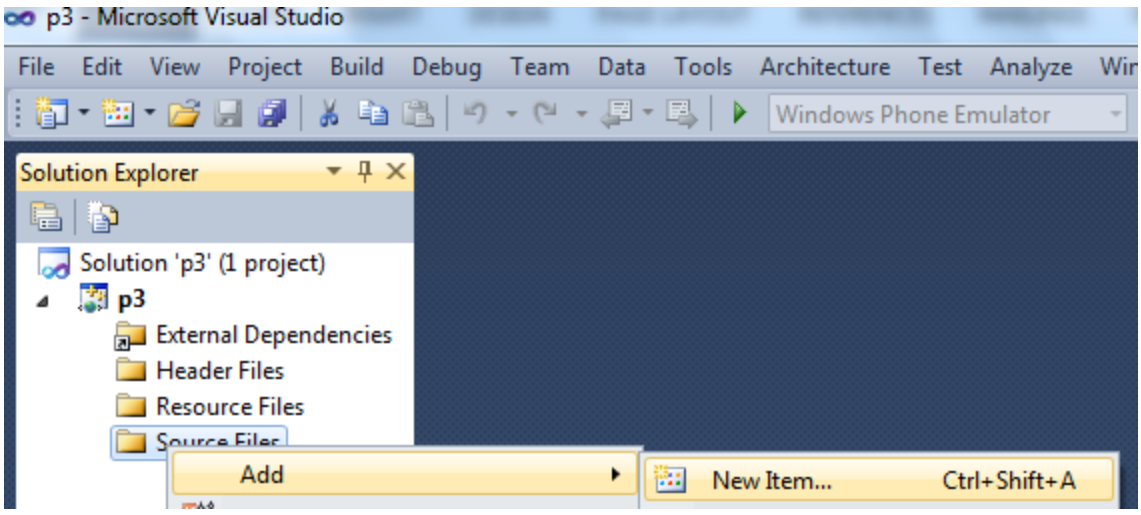

Se selecciona C++ File y se le da un nombre… main

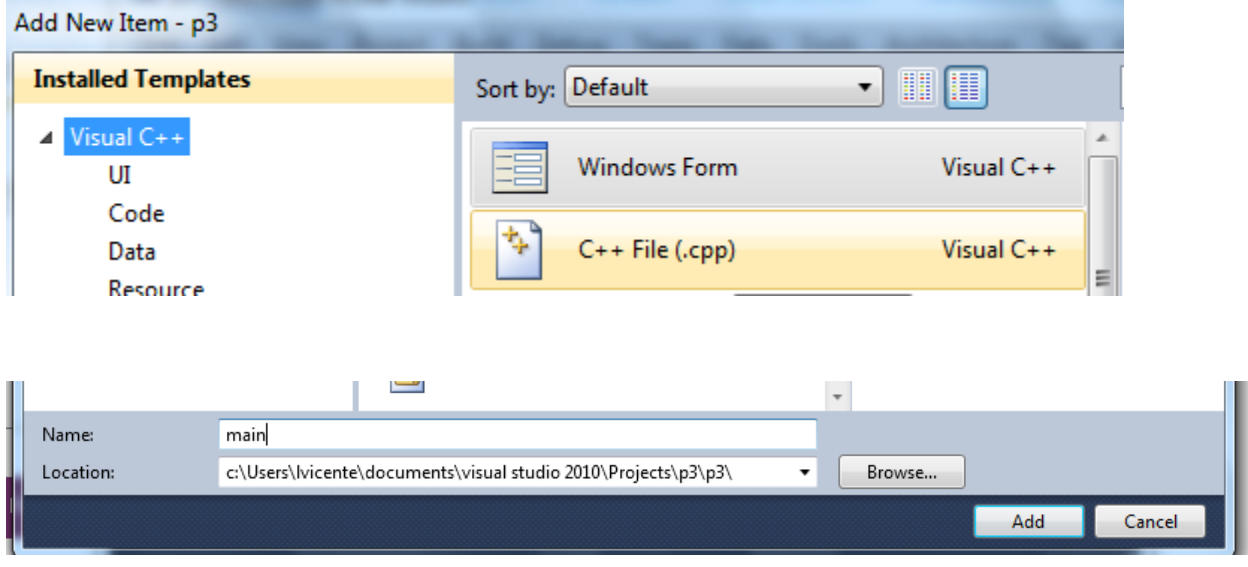

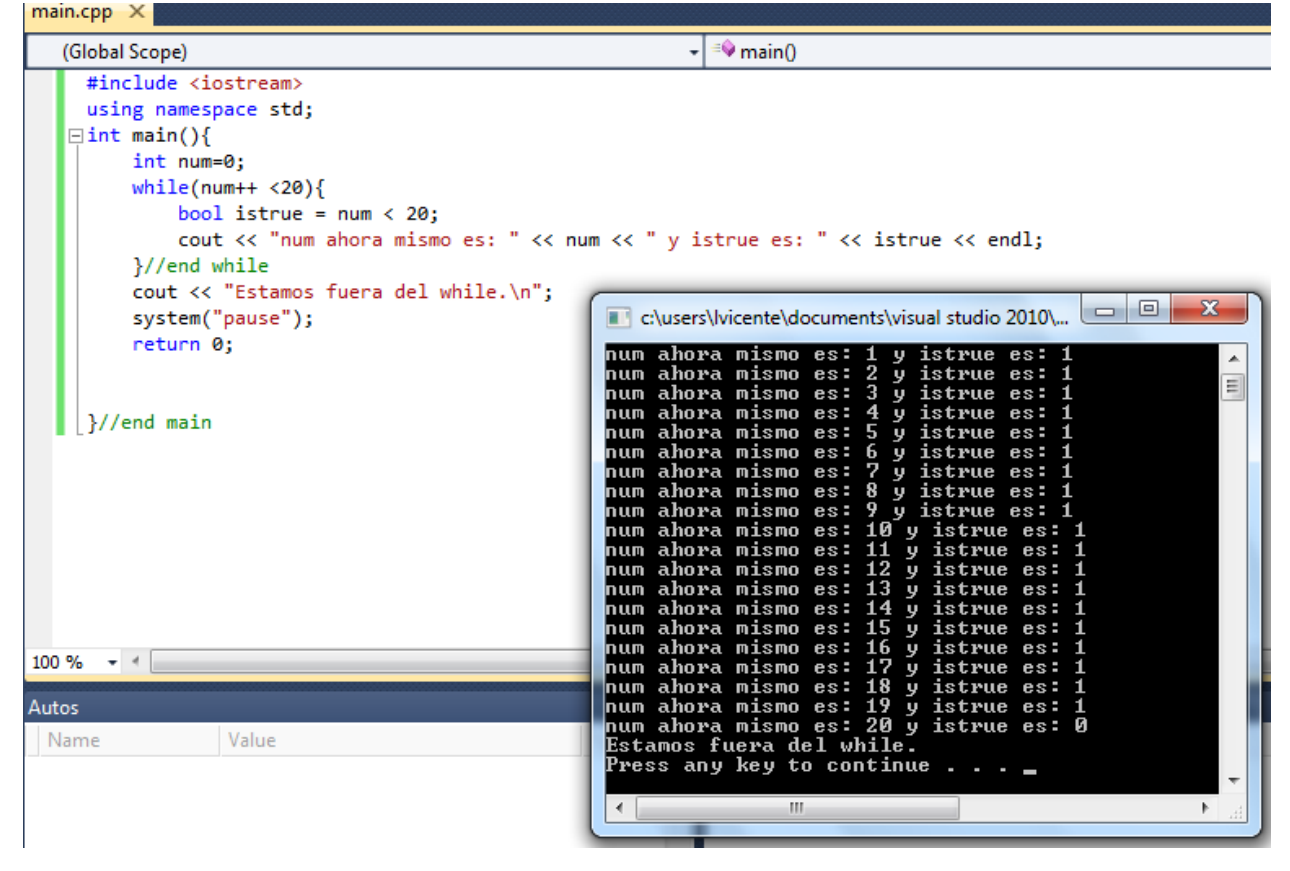

Una vez hecho el código le doy a F5 y me compila y ejecuta a la vez:<br>| main.cpp × |

Ejemplo de código con la variable booleana puesta explicitamente

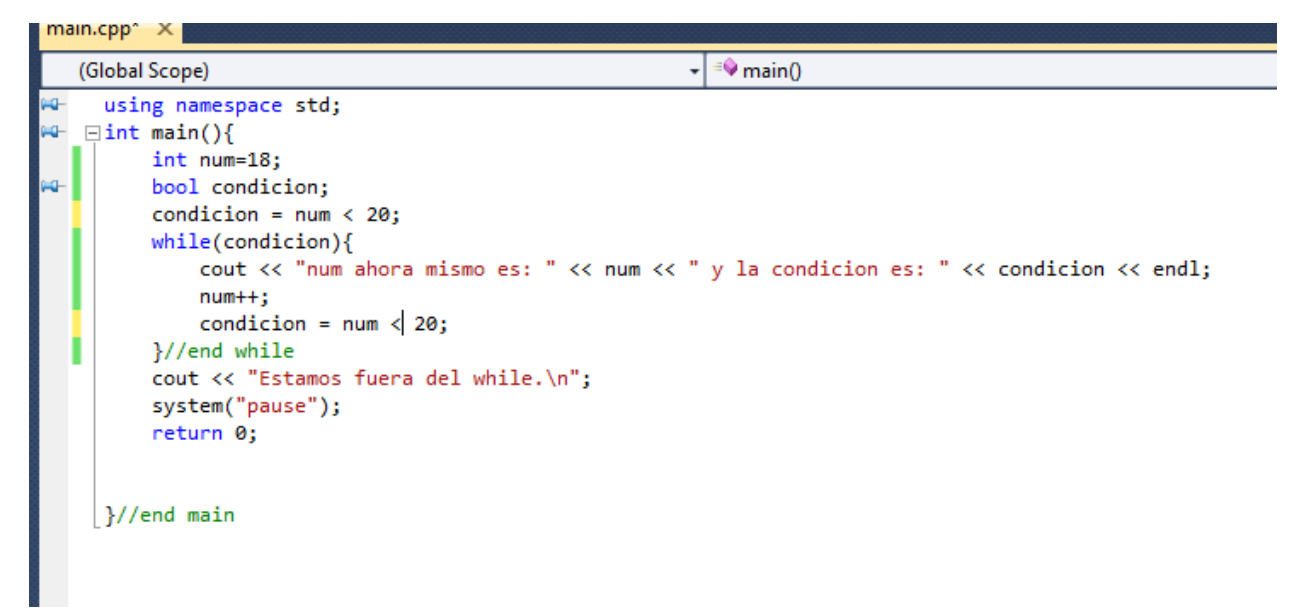

```
(Global Scope)
                                                   \left| \cdot \right| = \circ main()
    using namespace std;
HH-
W = \text{int main}(\mathcal{A})int num=18;AQ.
        bool condicion = false;//condicion = num < 20;
        do{f}cout << "num ahora mismo es: " << num << " y la condicion es: " << condicion << endl;
            num++;condicion = num < 20;
        }while(condicion);//end dowhile
        cout << "Estamos fuera del while.\n";
        system("pause");
        return 0;
    }//end main
//verificar que el número entrado sea un número valido.
//PSEUDOCODIGO:
// Mensaje al usuario con instrucciones
// crear una variable int donde el usuario va a entrar la cantidad de numeros de fib que 
desee
// Validar la entrada del usuario y si no es valida mandarle un mensaje y salir
// hacer un bucle con la cantidad de veces que se va a generar el número de Fibonacci
// dentro del bucle, calcular el numero de fibonacci e imprimirlo
// salir del bucle
// escribir despedida.
#include <iostream>
using namespace std;
int main(){
       // Mensaje al usuario con instrucciones
       cout << "Este programa imprime en pantalla la cantidad de numeros de fibonacci que 
el usuario decida ";
       cout << "Por favor entre un numero mayor que cero: ";
       // crear una variable int donde el usuario va a entrar la cantidad de numeros de 
fib que desee
       int numero;
       // Validar la entrada del usuario y si no es valida mandarle un mensaje y salir
       cin >> numero;
       if(numero <=0 )cout << "Usted entro un numero no valido, vayase pa Cuenca y no j 
mas!!!\n";
       }else{
              // hacer un bucle con la cantidad de veces que se va a generar el numero de 
Fibonacci
              int fibb;
              int fibm1;
              int temp;
              for(int i=0; i<numero; i++){
                      // dentro del bucle, calcular el numero de fibonacci e imprimirlo
                      temp = fib;
```

```
fibb = fibb + fibm1;
              cout << "el " << i+2 << " es: " << fibb << endl;
              fibm1 = temp;
       }
      // salir del bucle
       // escribir despedida.
       cout << "Buenas noches.\n";
}
system("pause");
return 0;
```
}//end main